## **APPDYNAMICS**

.

## **Configuring Docker Visibility**

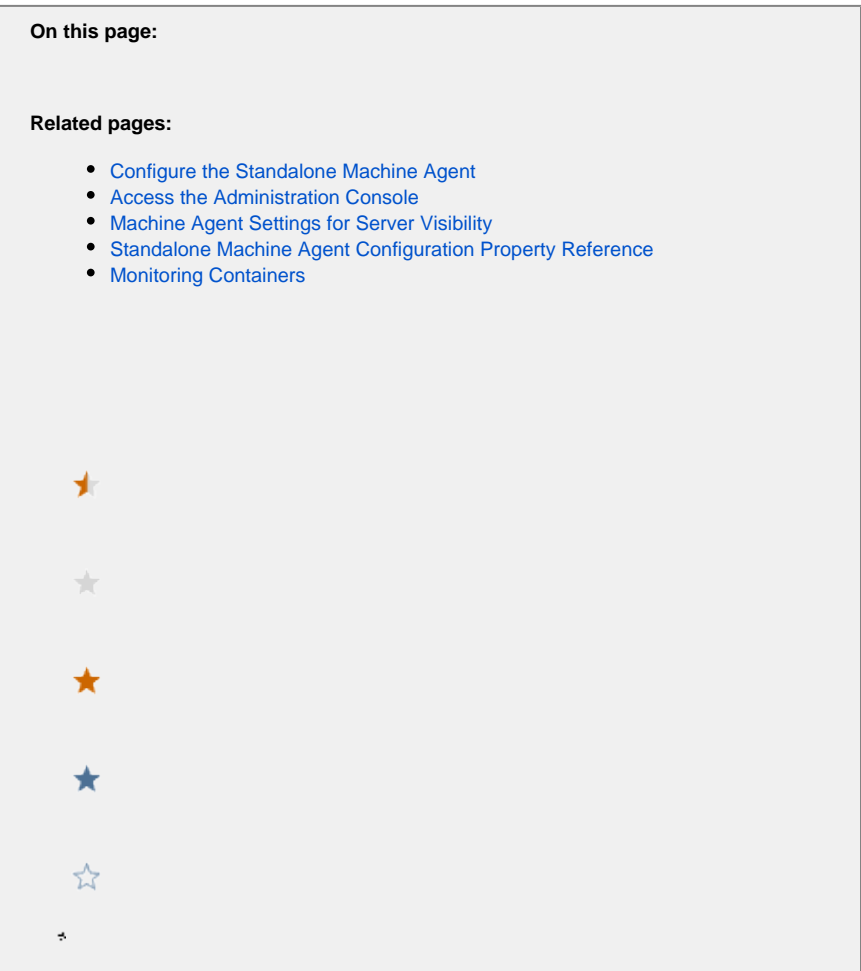

- **[Machine Agent Settings for Docker Visibility](#page-1-0)**
- [Controller Settings for Docker Visibility](#page-2-0)

## <span id="page-1-0"></span>Machine Agent Settings for Docker Visibility

You can configure the Docker Visibility settings in the following file: <machine-agent-home>/extensions/DockerMonitoring/conf /DockerMonitoring.yml

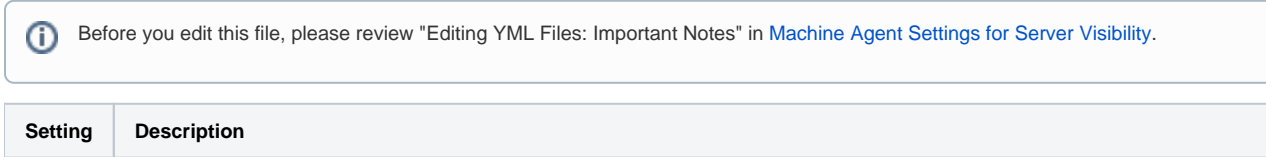

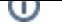

<span id="page-2-2"></span>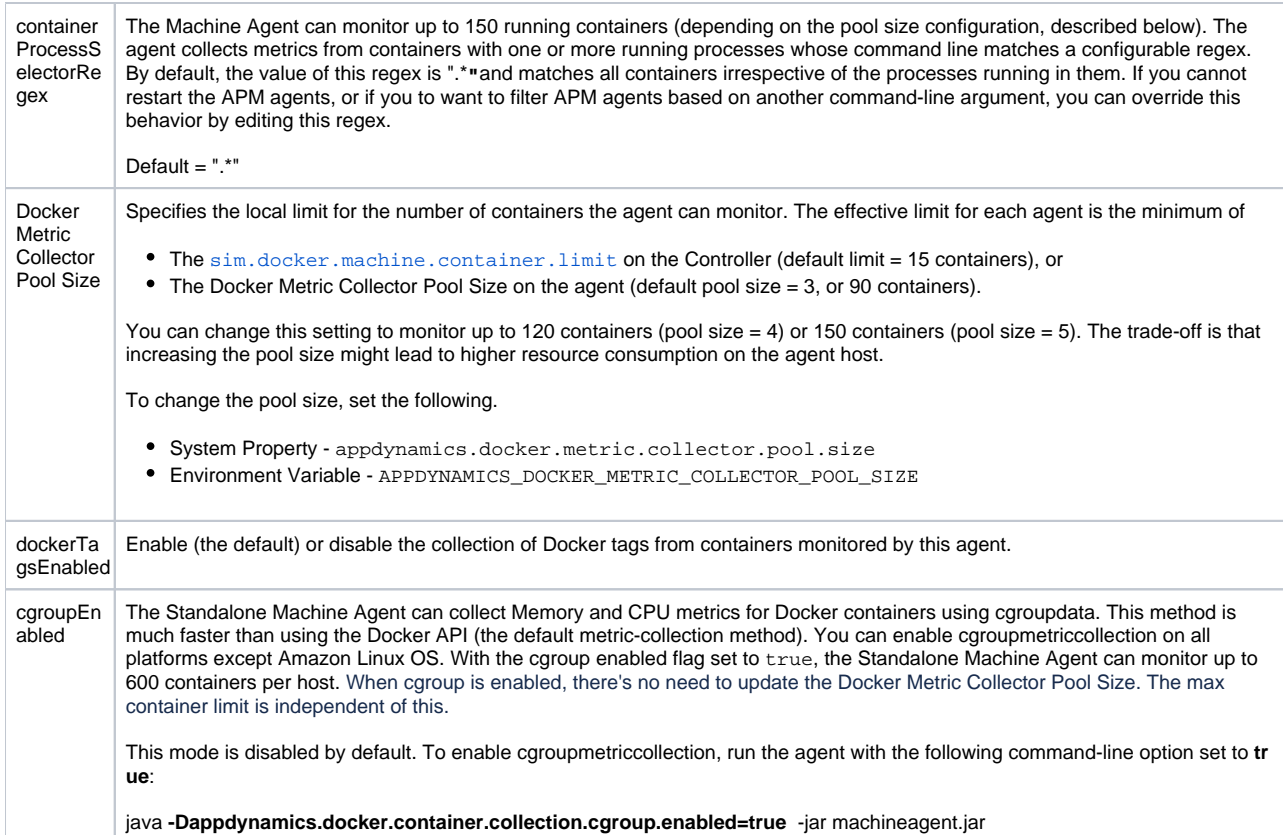

## <span id="page-2-0"></span>Controller Settings for Docker Visibility

For information about how to configure these settings, see [Controller Settings for Standalone Machine Agents.](https://docs.appdynamics.com/display/LATEST/Controller+Settings+for+Standalone+Machine+Agents)

<span id="page-2-1"></span>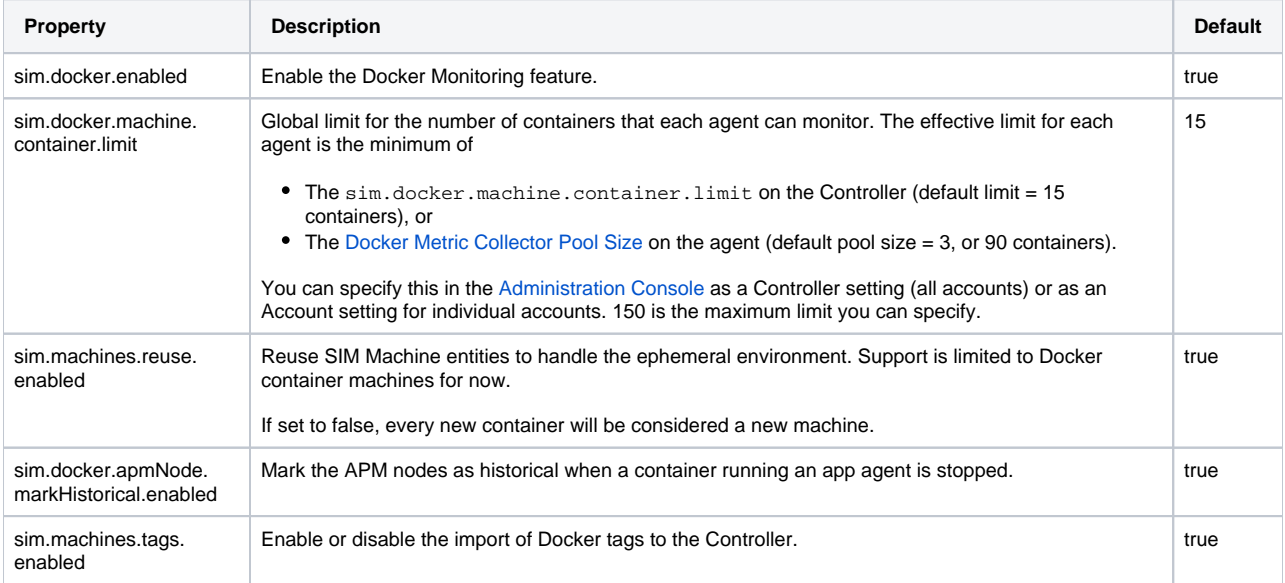